## Parent Portal: Updating/Viewing Transportation

When you log in to the parent portal for the first time each year, you should have a "Student Information Update Form" available to complete for each child. This allows parents to update all information. However, once that form is completed, it is removed from the front screen and you must use a different method to request a transportation method update. A form is available called "Transportation Changes." On the left side of the screen, click on the arrow beside your child's name. Then, look for "Forms Summary." From there, you will see the transportation form under "Available Forms." Complete a form for each child applicable.

Once completed, click **SUBMIT** and the form will flow to your child's school. Please allow 24-48 hours for the form to be approved and changes to be made in the system.

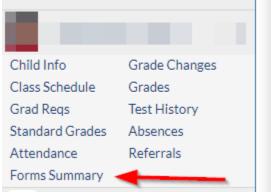

## **Available Forms**

The district has made the following forms available for you to complete as needed to update information.

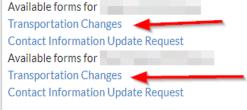

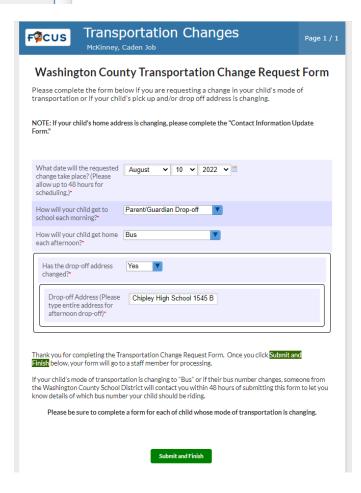

Rvd. 8/15/2022

## **How to View Transportation Information**

You can view your child's transportation information in Focus.

- 1) Click on "Child Info."
- 2) Then, Click the Transportation tab.
- 3) Information will be displayed on the right side of the screen.

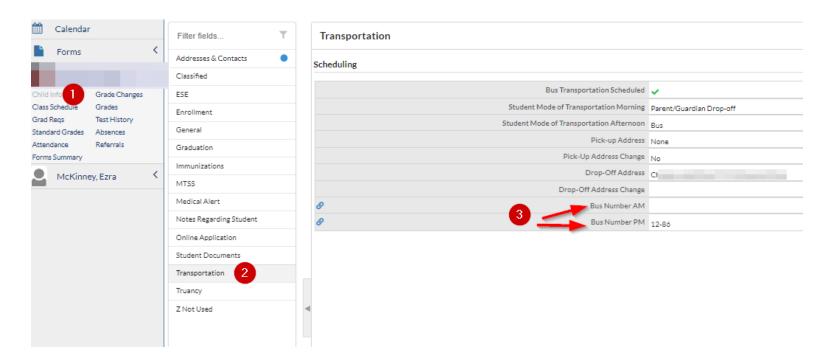